# Errore di Unity Express: Accesso Web non riuscito. Accesso JTAPI riuscito ٦

## Sommario

[Introduzione](#page-0-0) **[Prerequisiti](#page-0-1) [Requisiti](#page-0-2)** [Componenti usati](#page-0-3) **[Convenzioni](#page-1-0)** [Problema](#page-1-1) [Soluzione](#page-1-2) [Errore Receive 404](#page-1-3) [Soluzione](#page-2-0) [Informazioni correlate](#page-2-1)

## <span id="page-0-0"></span>Introduzione

In questo documento viene illustrata la soluzione consigliata per l'accesso Web non riuscito. Messaggio di errore accesso JTAPI riuscito che viene visualizzato quando un utente tenta di accedere a Cisco Unity Express con un nome utente e una password validi e già definiti, le stesse credenziali utilizzate in Cisco Unified Communications Manager 5.x.

## <span id="page-0-1"></span>**Prerequisiti**

#### <span id="page-0-2"></span>**Requisiti**

Cisco raccomanda la conoscenza dei seguenti argomenti:

- Cisco Unified Communications Manager 5.x (CallManager)
- Cisco Unity Express

#### <span id="page-0-3"></span>Componenti usati

Il riferimento delle informazioni contenute in questo documento è Cisco Unified Communications Manager 5.x.

Le informazioni discusse in questo documento fanno riferimento a dispositivi usati in uno specifico ambiente di emulazione. Su tutti i dispositivi menzionati nel documento la configurazione è stata ripristinata ai valori predefiniti. Se la rete è operativa, valutare attentamente eventuali conseguenze derivanti dall'uso dei comandi.

#### <span id="page-1-0"></span>**Convenzioni**

Per ulteriori informazioni sulle convenzioni usate, consultare il documento [Cisco sulle convenzioni](//www.cisco.com/en/US/tech/tk801/tk36/technologies_tech_note09186a0080121ac5.shtml) [nei suggerimenti tecnici.](//www.cisco.com/en/US/tech/tk801/tk36/technologies_tech_note09186a0080121ac5.shtml)

### <span id="page-1-1"></span>Problema

In genere, l'accesso Web non è riuscito. Se il servizio AXL (Administrative XML Layer) non è abilitato su Cisco Unified Communications Manager, viene visualizzato il messaggio di errore login JTAPI riuscito.

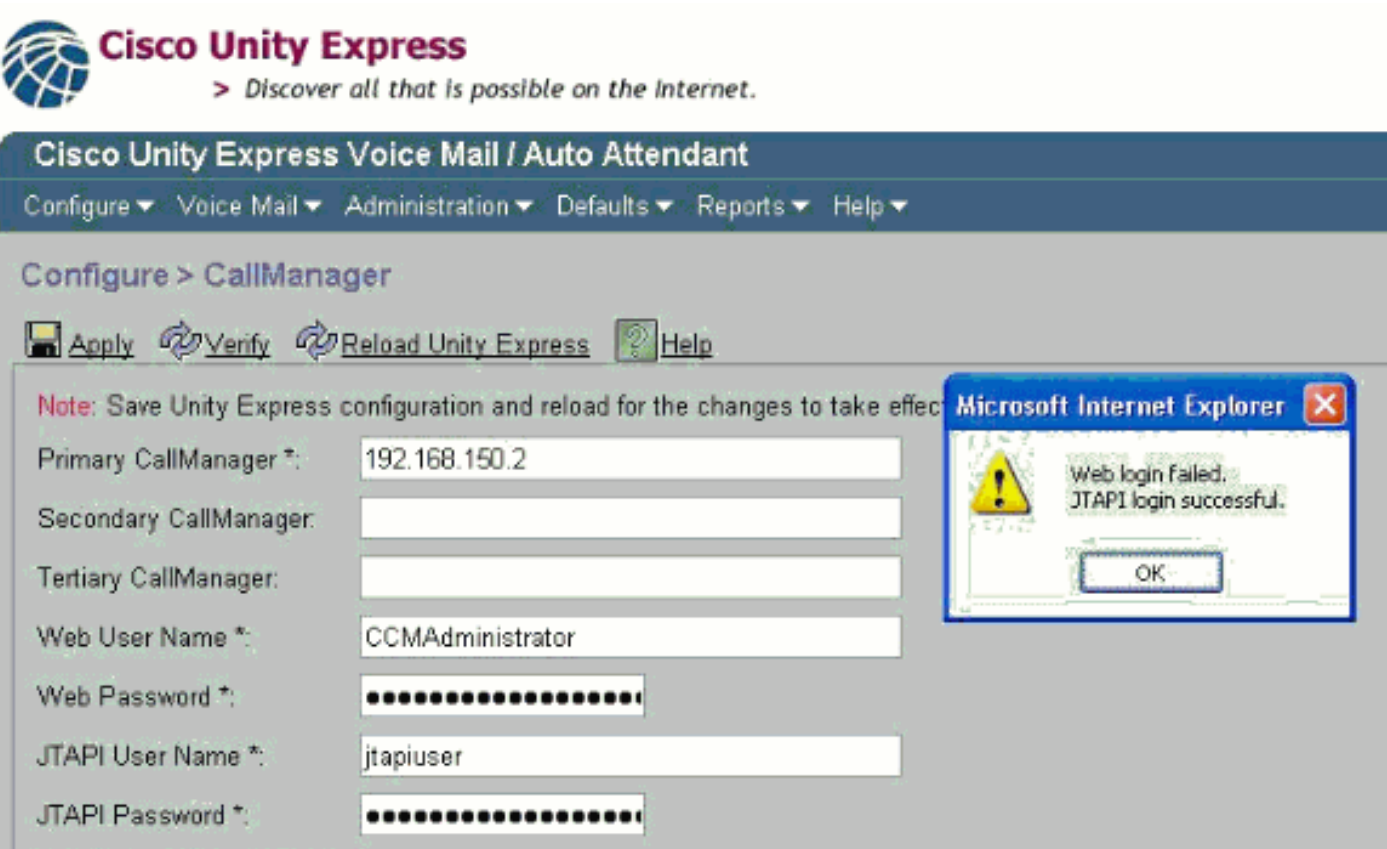

### <span id="page-1-2"></span>**Soluzione**

Completare questi passaggi per abilitare il servizio AXL su Cisco Unified Communications Manager 5.x:

- 1. Accedere a Cisco Unified Communications Manager 5.x.
- 2. Scegliere Cisco Unified Serviceability dal menu a discesa nell'angolo in alto a destra.
- 3. Scegliere Strumenti > Attivazione servizio al caricamento della nuova pagina.
- 4. Scegliere il server Cisco CallManager.
- 5. Scorrere verso il basso fino a Database+ Admin Services.
- 6. Controllare il servizio Web Cisco AXL.
- 7. Salva/Applica modifiche.

<span id="page-1-3"></span>Errore Receive 404

L'errore 404 viene visualizzato quando si cerca di accedere all'interfaccia Web CUE.

#### <span id="page-2-0"></span>Soluzione

Per risolvere il problema, verificare che tutti i file GUI siano nella memoria flash. Verificare quindi che i seguenti comandi siano nella configurazione in esecuzione del router:

ip http server no ip http secure-server ip http path flash:

### <span id="page-2-1"></span>Informazioni correlate

- [Supporto alla tecnologia vocale](//www.cisco.com/web/psa/technologies/index.html?c=268436015&referring_site=bodynav)
- [Supporto ai prodotti voce e Unified Communications](//www.cisco.com/web/psa/products/index.html?c=278875240&referring_site=bodynav)
- [Risoluzione dei problemi di Cisco IP Telephony](http://www.amazon.com/exec/obidos/tg/detail/-/1587050757/102-3569222-3545713?referring_site=bodynav)
- [Documentazione e supporto tecnico Cisco Systems](//www.cisco.com/cisco/web/support/index.html?referring_site=bodynav)